## **How To Apply Filters in Space Dashboard**

**1** In Space Dashboard you can apply filters depending on what statuses you have configured in your WebCoRE Instance

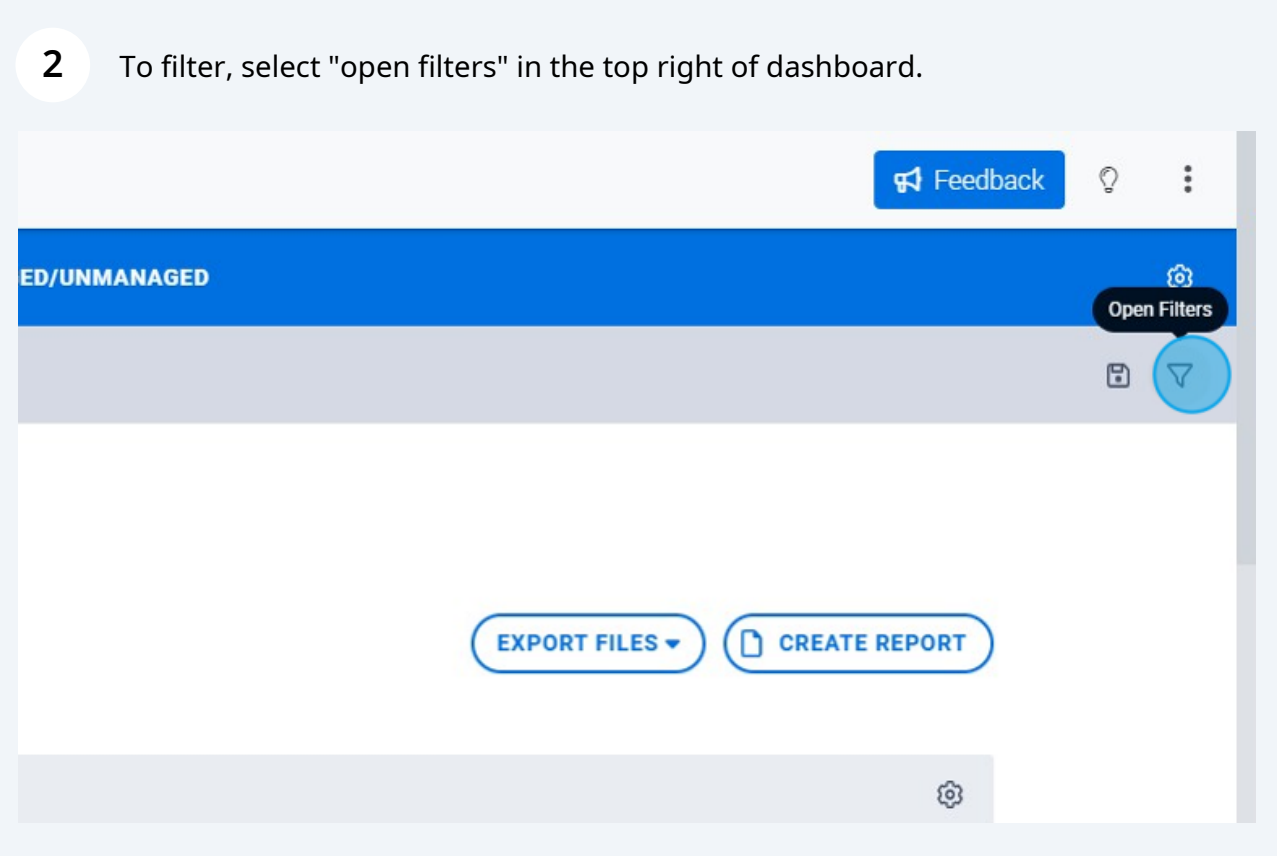

Here you can see the available filters you have in your Dashboard

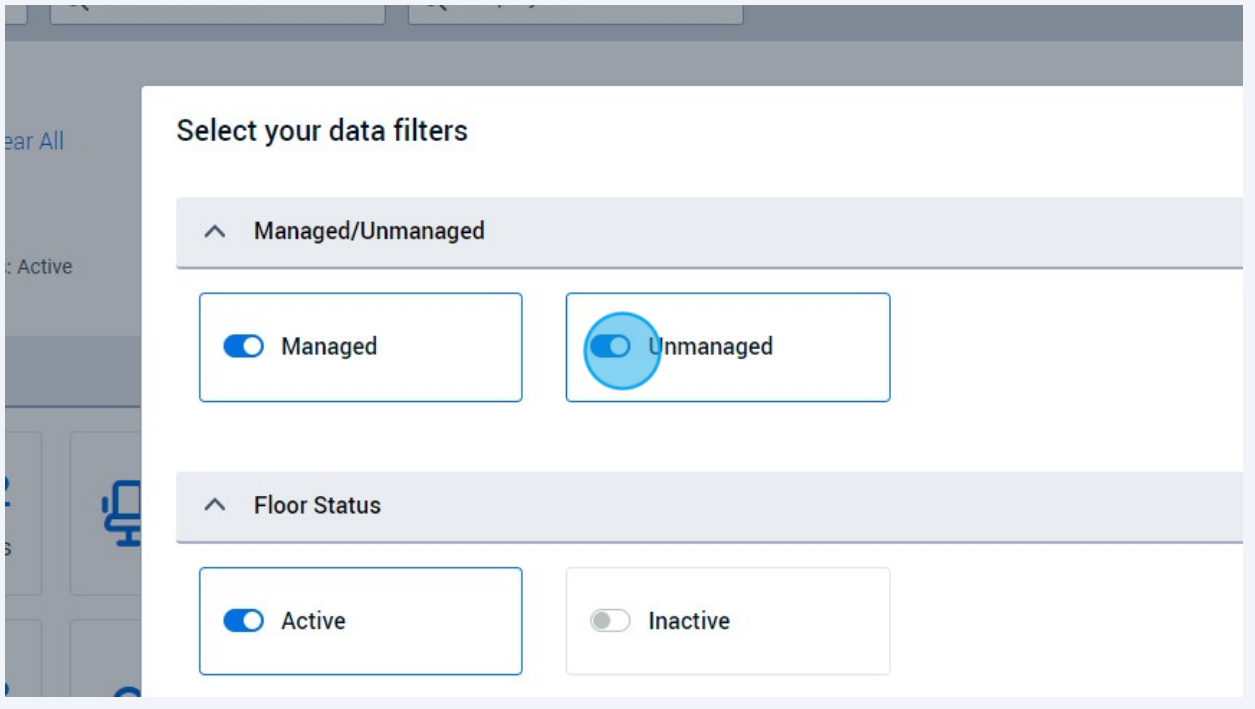

To select a filter, simply toggle the filter "on" or "off"

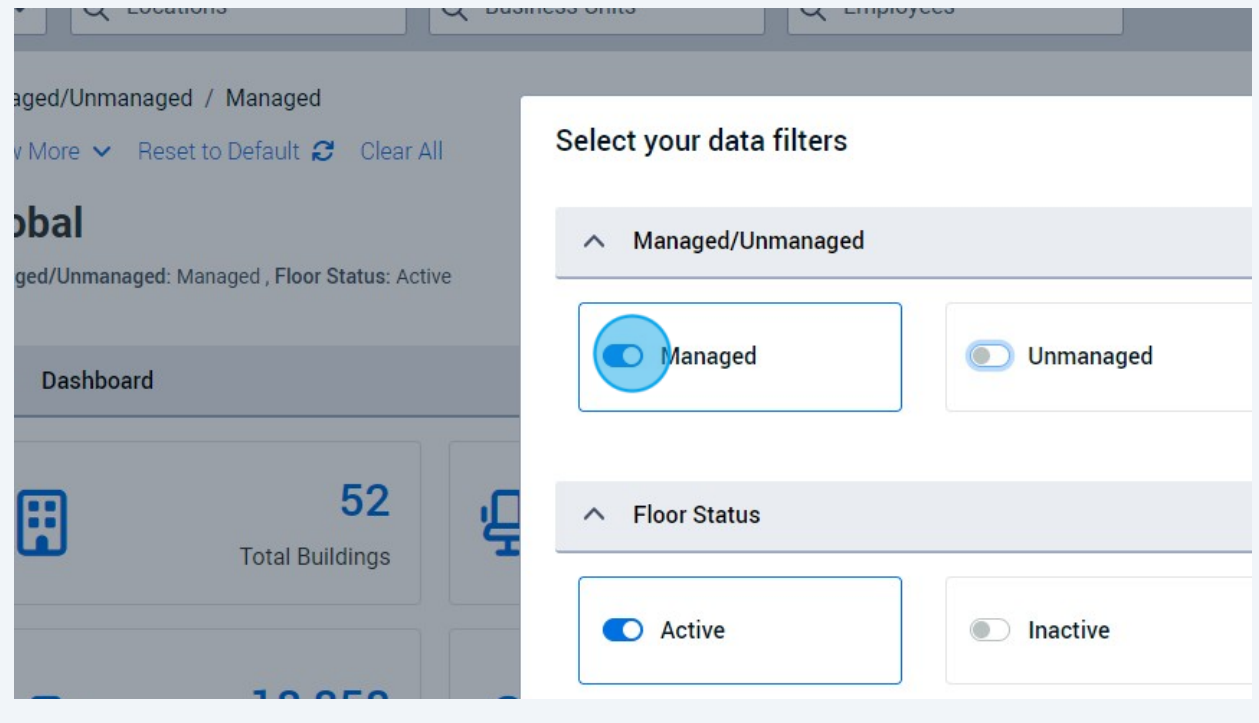

## **5** To save your selection, click "SAVE"

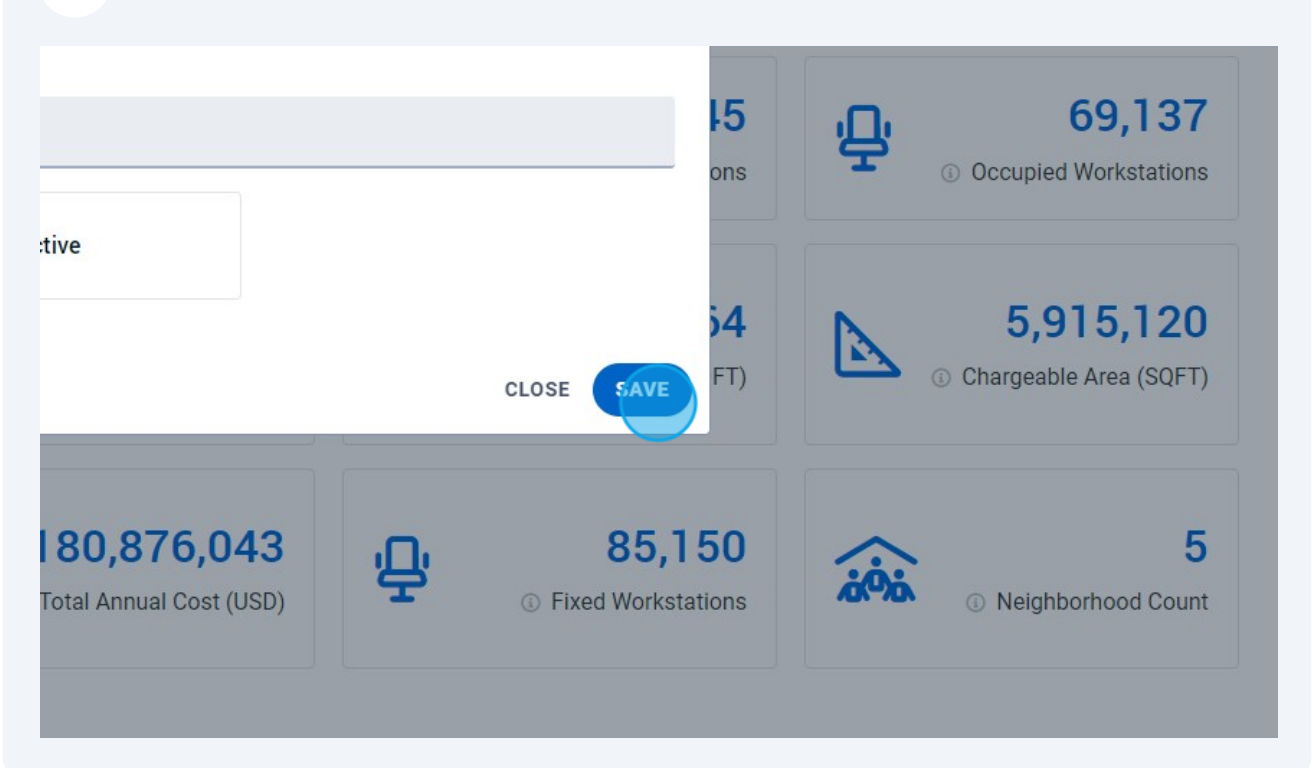

You can clear your filters by pressing "Clear All" or return to your default settings by selecting "Reset to Default"

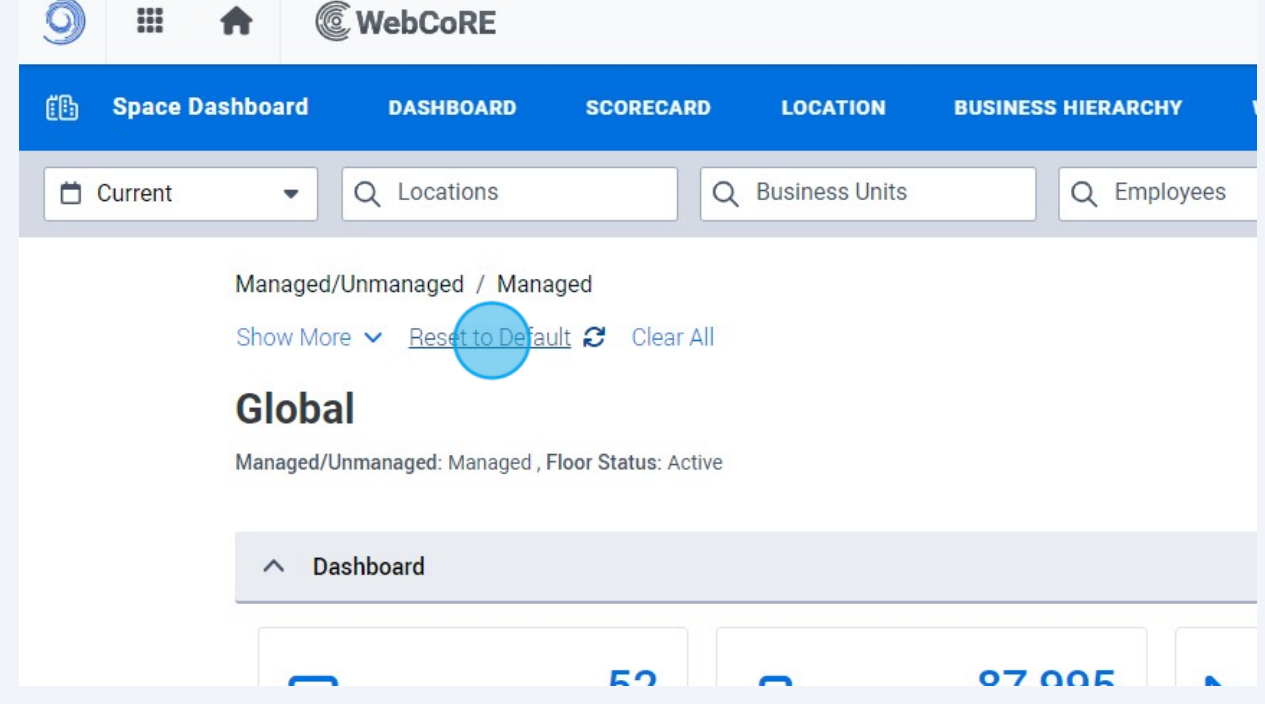

**6**